## **MIT AITI Python Software Development**

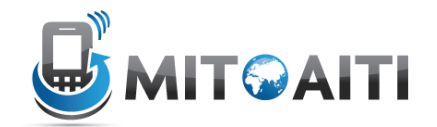

# **Lab 13: Django Views and Templates**

In this lab, you will create the views and templates necessary to complete the mini social networking website.

In order to test your code you need data! Please use the admin interface to add Users and create UserLinks.

#### **1. Matching a basic URL pattern**

If you point your browser t[o http://127.0.0.1:8000/test](http://127.0.0.1:8000/test) you will most likely see the error "Page Not Found (404)". Let's see how we can write some code to get rid of this error and display something.

- i. In your django-testapp/urls.py add the following URL pattern *(r'^test', 'views.test')* . This tells django to look in views.py's test method for instructions on handling requests t[o http://127.0.0.1:8000/test.](http://127.0.0.1:8000/test)
- ii. Now you need to create the test method in views.py to handle this request. First create the file django-testapp/views.py. Then skim through <https://docs.djangoproject.com/en/1.3/topics/http/views/> to get an idea on how to implement the test method to display something useful when you visit [http://127.0.0.1:8000/test.](http://127.0.0.1:8000/test)

### **2. Viewing all the users**

Implement the necessary the code to display all the users in the system when you visit [http://127.0.0.1:8000/social.](http://127.0.0.1:8000/social)

- i. It is always a good idea to separate the code related to the app you are developing from the project (your project is django-testapp). Create djangotestapp /my\_social\_network/urls.py, and reference it from djangotestapp/urls.py by including the following URL pattern *(r'^social/', include('my\_social\_network.urls'))* in urls.py,
- ii. What is the regular expression in the URL pattern that should be matched in django-testapp /my\_social\_network/urls.py to handle [http://127.0.0.1:8000/social?](http://127.0.0.1:8000/social)
- iii. When the URL pattern you identified above is matched, we want to run the *users* function in */my\_social\_network/views.py.* Implement this function.

#### **3. Viewing friends**

We are not interested in seeing all the users in the system. Rather, we are more interested in seeing only the people we are following and our followers

- I. Add the necessary code to see all the followers of user with <username> when you visit [http://127.0.0.1:8000/social/<username>/followers.](http://127.0.0.1:8000/social/%3cusername%3e/followers)
- II. Similarly, add the code to see the users that user with <username> is following when you visit

[http://127.0.0.1:8000/social/<username>/following](http://127.0.0.1:8000/social/%3cusername%3e/following)

### **4. Writing the templates for our social network**

So far you probably wrote your HTML code in the views.py. This is not good as it makes your "controller" code cluttered with user interface code. Clean your views.py by introducing templates.

## **5. (Optional) Add functionality to find, add, follow and unfollow users**

You can decide what URL structure to use for this exercise. You may want to read "Sessions, Users and Registration" in the django book [\(http://www.djangobook.com/en/beta/chapter12/](http://www.djangobook.com/en/beta/chapter12/) ) to get an idea on how to add users.